- **P2P – Peer to Peer** is a communication protocol used between electronic devices where either device can initiate the communication path.
- **P2P** does **NOT** require users to forward the HTTP, server and RTSP ports
- **Hik-Connect P2P service,** requires the NVR or DVR network settings to be configured with a correct IP address, subnet mask, default gateway and DNS server.

**NOTE:** Please see the quick start guide on how to set the NVR or DVR network settings.

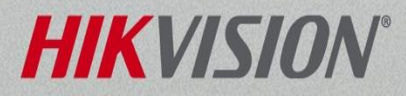

- Using the console of the NVR or DVR, select System Configuration from the Main Menu.
- The system configuration menu is where to set the date and time, configure the network setting, change port numbers, enable Hik-connect P2P service, setup email, users accounts and more.

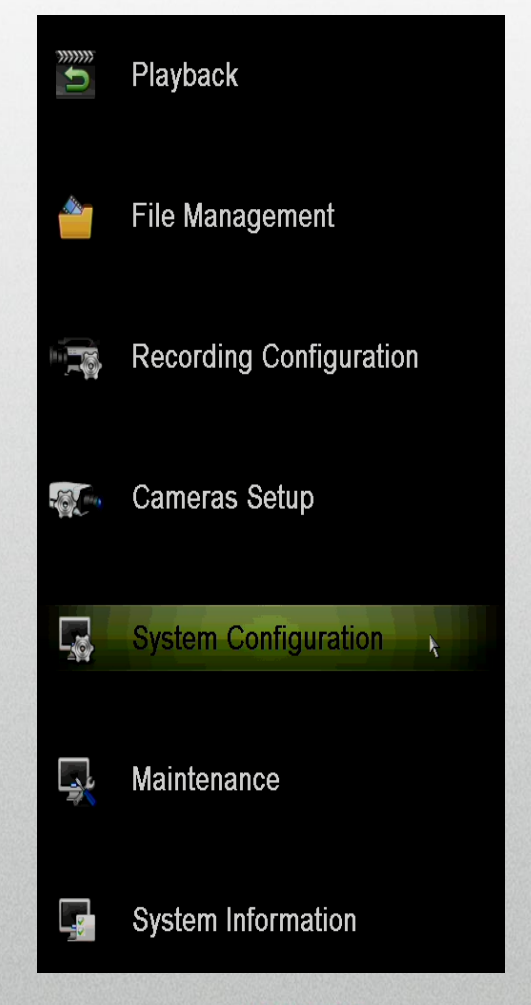

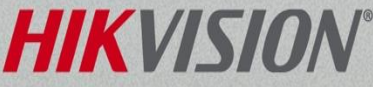

• Select the Network Menu<sup>[1]</sup> from the left, click on the Platform Access tab<sup>[2]</sup> along the top.

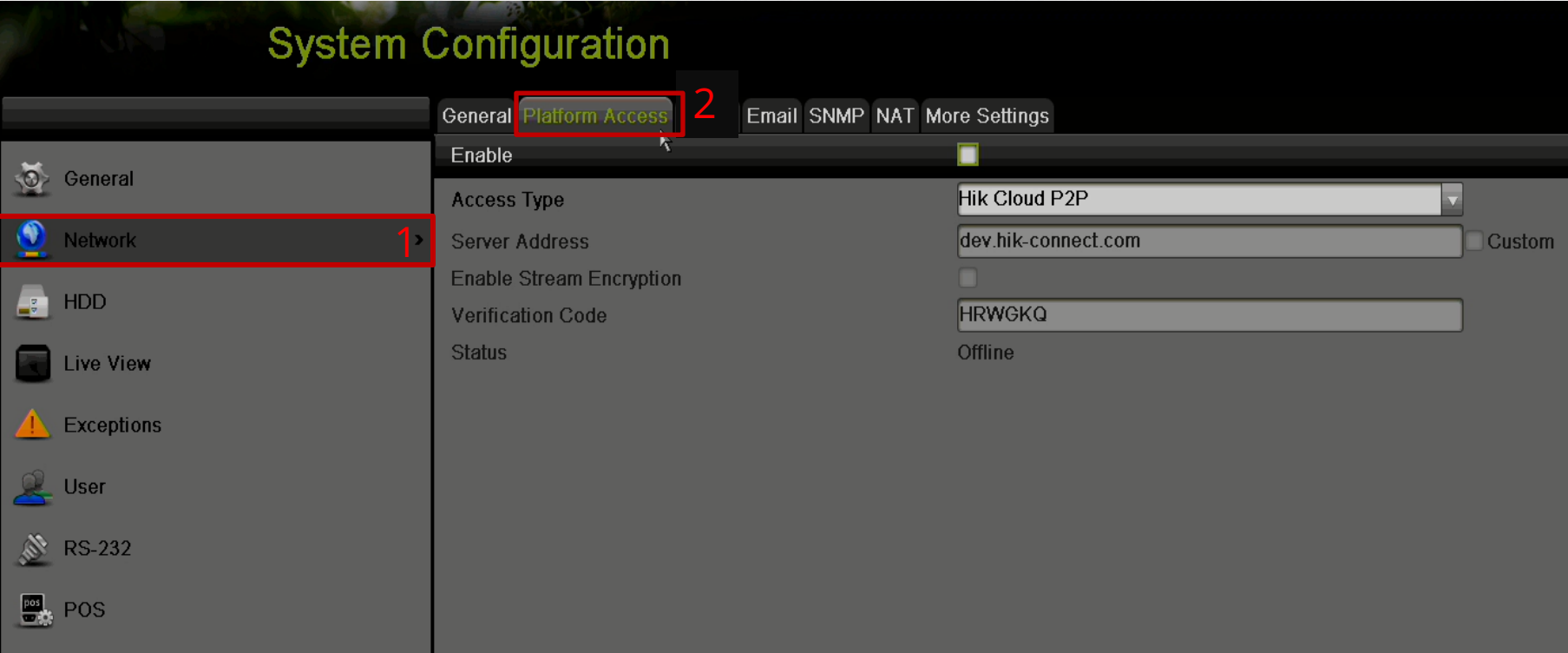

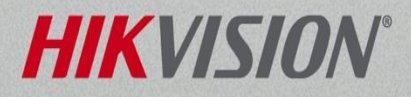

• Enable the Hik-Connect P2P Service by placing a check in the Enable checkbox.<sup>[3].</sup>

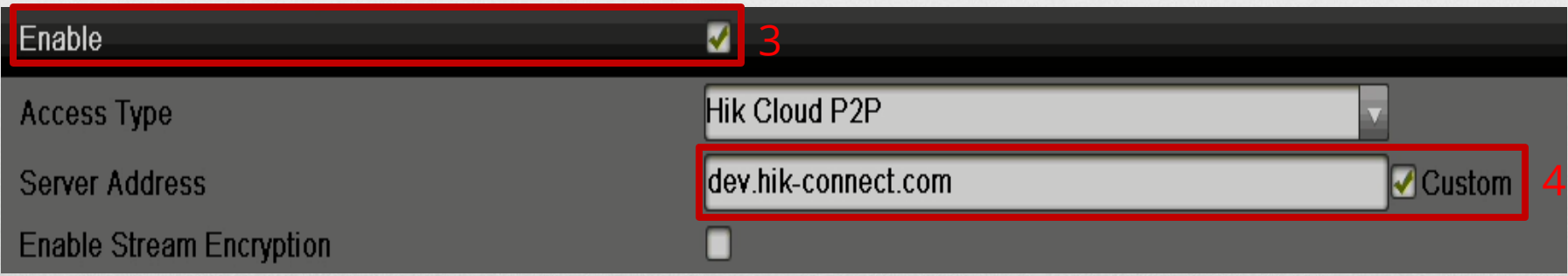

• If the address listed is not dev.hik-connect.com, check the Custom checkbox<sup>[4]</sup> to manually change the address to dev.hik-connect.com.

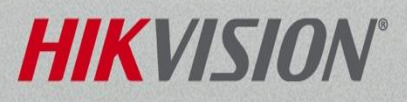

• Click the Apply Button in lower right

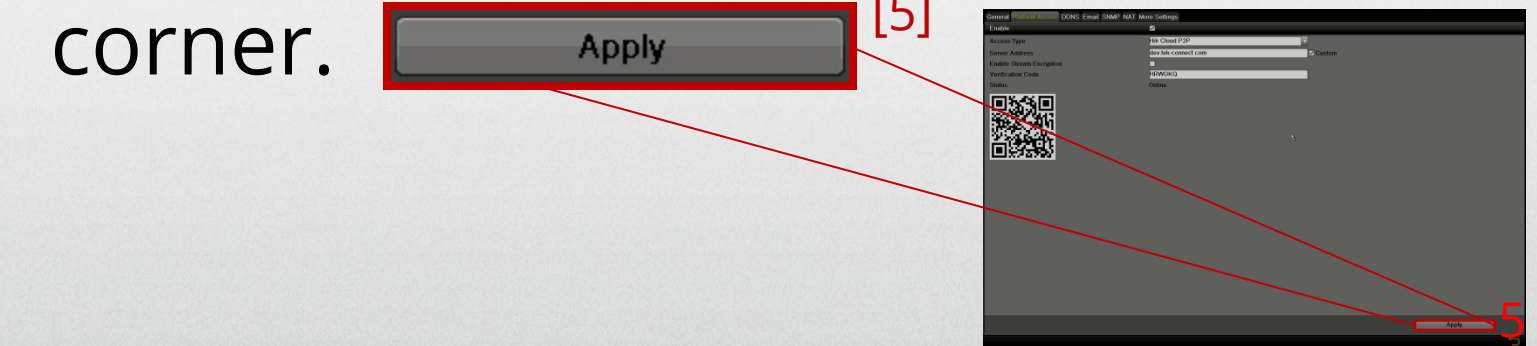

• With the correct network settings, the Status will change to Online.<sup>[6]</sup>

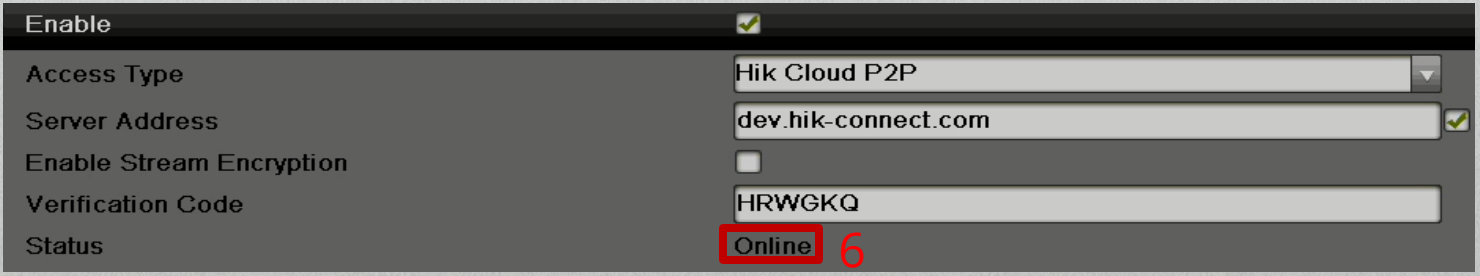

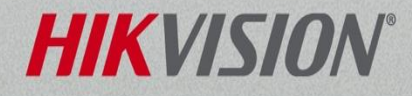

• You will use the Verification Code<sup>[7]</sup> to register the NVR or DVR to your Hik-Connect account using the iVMS4500 mobile app.

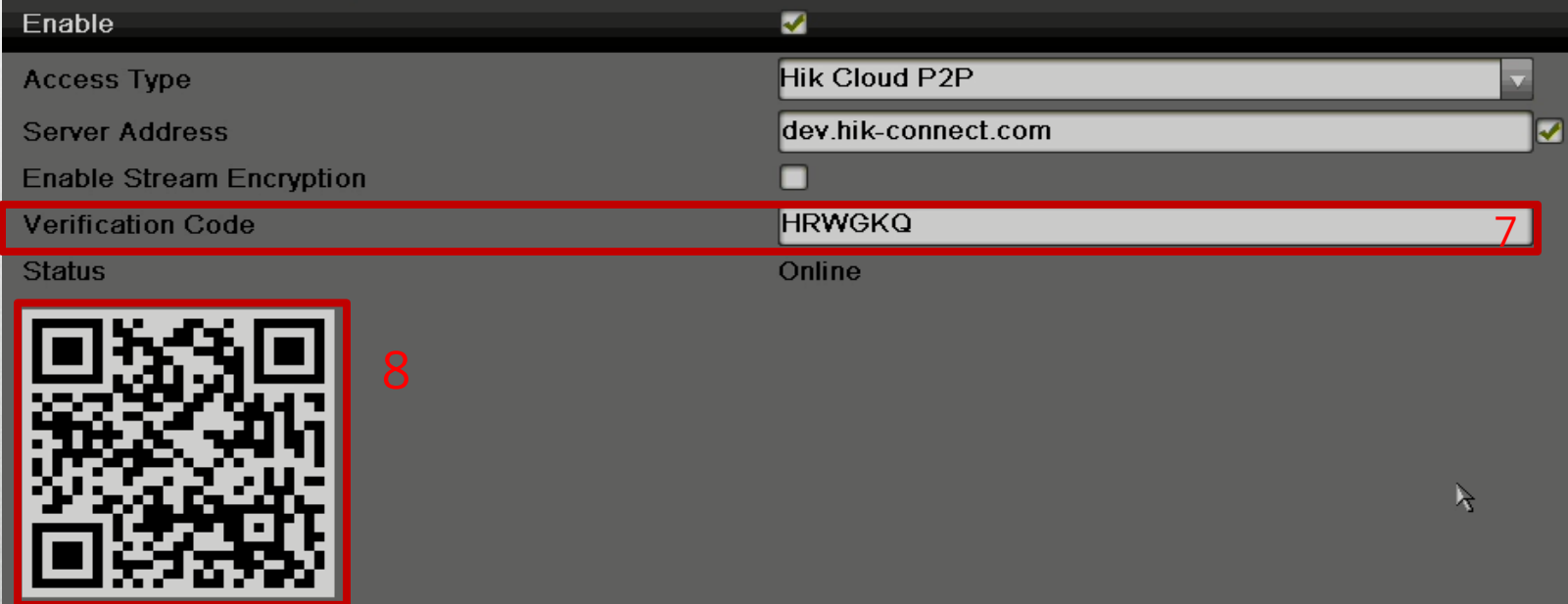

• The QR Code<sup>[8]</sup> can also be used with the iVMS4500 mobile app to add the NVR or DVR to the mobile device.

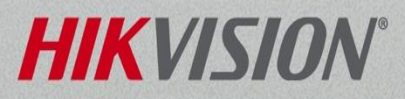

### Troubleshooting Hik-Connect P2P Sevivce

- The NVR or DVR may require a public DNS server. Searching the internet for public DNS servers will be the best way to find one. For example, these addresses are public DNS servers: 8.8.8.8 or 4.2.2.2 or 75.75.75.75
- When using the Hik-Connect P2P service on the iVMS4500 app, the Cloud P2P option must be used.
- Hik-Connect P2P service requires an account. You can create an account using the iVMS4500 mobile phone app.

**Note:** Please refer to the iVMS4500 user's manual for how to add device to the phone. A Hikonnect "how to" basic training guide is also available for reference. If you are still having issues, please contact the Hikvision USA, Technical Support team.

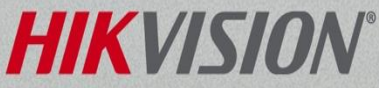